# **Python Imaging Library (PIL)**

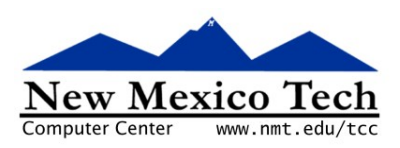

# John W. Shipman

2013-02-20 14:48

#### **Abstract**

Describes an image-processing library for the Python programming language.

This publication is available in Web [form](http://www.nmt.edu/tcc/help/pubs/pil/)  $^{\rm 1}$  and also as a PDF [document](http://www.nmt.edu/tcc/help/pubs/pil/pil.pdf)  $^{\rm 2}$ . Please forward any comments to **tcc-doc@nmt.edu**.

# **Table of Contents**

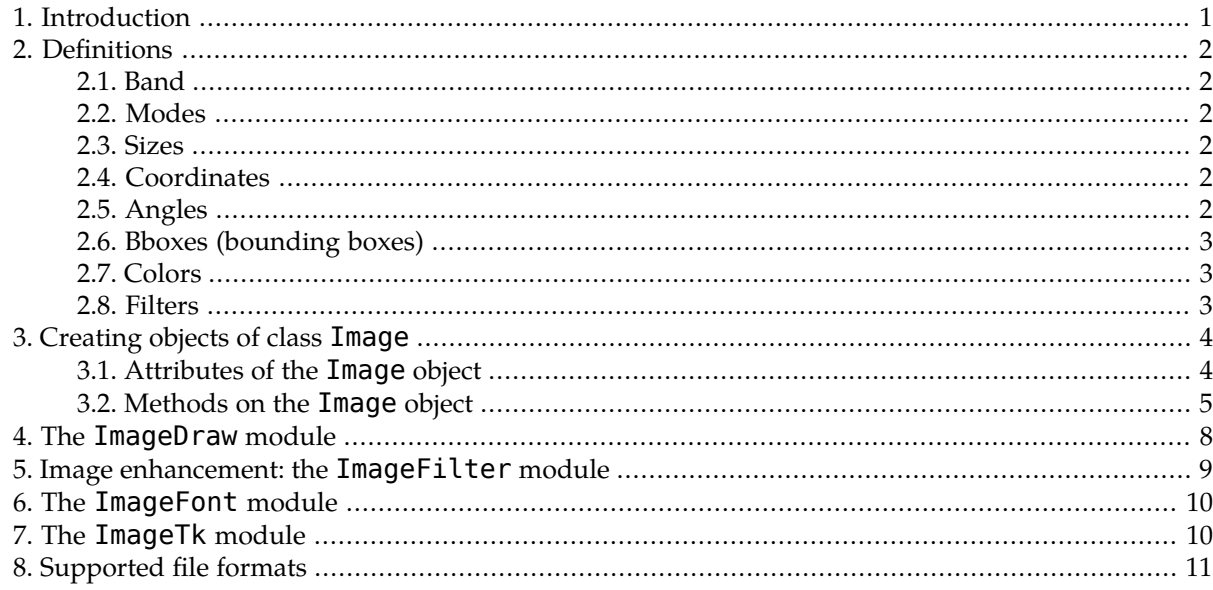

# <span id="page-0-0"></span>**1. Introduction**

The Python Imaging Library (PIL) allows you to create, modify, and convert image files in a wide variety of formats using the Python language.

For additional PIL features not described in this document, refer to the online PIL [handbook](http://www.pythonware.com/library/pil/handbook/index.htm)<sup>3</sup>.

For more information about Python, refer to the author's companion publication, *Python [programming](http://www.nmt.edu/tcc/help/pubs/python22/)* [language](http://www.nmt.edu/tcc/help/pubs/python22/) quick *reference*, or to the [Python](http://www.python.org/) Web site, for general information about the Python language.

<sup>&</sup>lt;sup>1</sup><br><http://www.nmt.edu/tcc/help/pubs/pil/>

<sup>&</sup>lt;sub>3</sub> <http://www.nmt.edu/tcc/help/pubs/pil/pil.pdf>

 $\frac{1}{4}$ <http://www.pythonware.com/library/pil/handbook/index.htm>

 $\frac{1}{5}$ <http://www.nmt.edu/tcc/help/pubs/python22/>

<http://www.python.org/>

# <span id="page-1-0"></span>**2. Definitions**

<span id="page-1-1"></span>These terms are used throughout:

### **2.1. Band**

<span id="page-1-2"></span>An image *band* is a set of values, one per image pixel. Monochrome or grayscale images have one band; color images in the RGB system have three bands, CMYK images have four, and so on. Photoshop users will recognize bands as similar to Photoshop *channels*.

### **2.2. Modes**

The *mode* of an image describes the way it represents colors. Each mode is represented by a string:

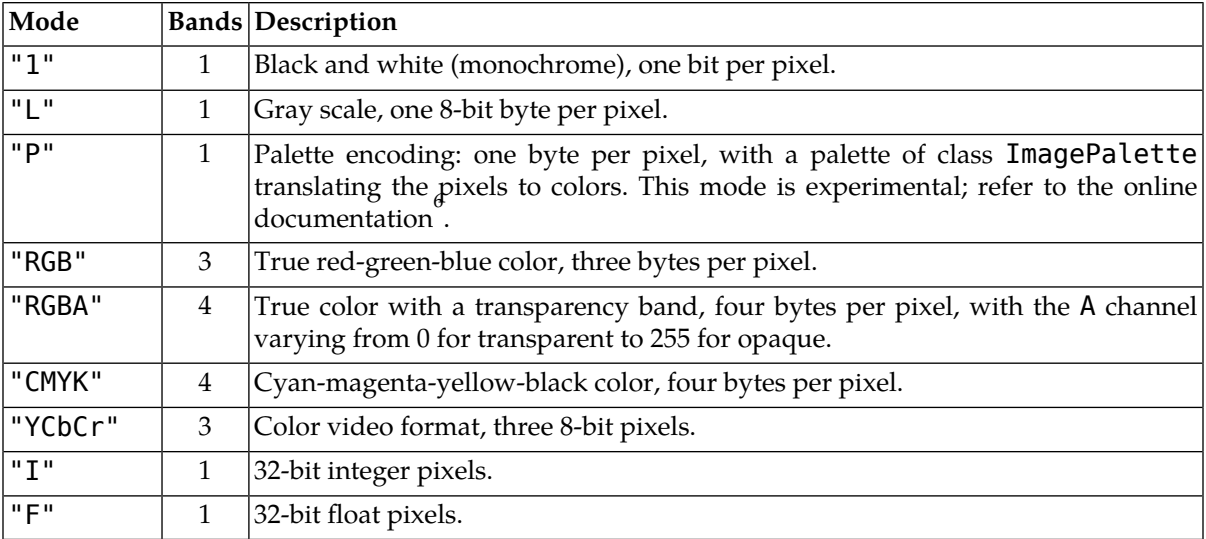

### <span id="page-1-4"></span><span id="page-1-3"></span>**2.3. Sizes**

The sizes of objects in the image are described as a 2-tuple (*w*, *h*), where *h* is the height in pixels and *w* is the width.

### **2.4. Coordinates**

<span id="page-1-5"></span>The coordinates of a pixel are of its upper left corner. Point (0,0) is the upper left corner of the image. The *x* coordinate increases to the right, and the *y* coordinate increases downward.

When directions are given as compass points such as east or southwest, assume north is up, toward the top of the display.

# **2.5. Angles**

Angles are given in degrees. Zero degrees is in the *+x* (east) direction, and the angle increases counterclockwise, in the usual Cartesian convention. For example, angle 45 points northeast.

<sup>6</sup> <http://www.pythonware.com/library/pil/handbook/index.htm>

## <span id="page-2-0"></span>**2.6. Bboxes (bounding boxes)**

A bounding box or *bbox* is a rectangle in the image. It is defined by a 4-tuple,  $(x_0, y_0, x_1, y_1)$  where  $(x_0,$  $y_{\theta}$ ) is the top left (northwest) corner of the rectangle, and  $(x_1, y_1)$  is the bottom right (southeast) corner.

Generally, the area described by a bounding box will include point (*x<sup>0</sup>* , *y<sup>0</sup>* ), but it will *not* include point  $(x_1, y_1)$  or the row and column of pixels containing point  $(x_1, y_1)$ .

<span id="page-2-1"></span>For example, drawing an ellipse inside the bounding box  $(0,0,5,10)$  will produce an ellipse 5 pixels wide and 10 pixels high. The resulting ellipse will include pixel column 4 but not column 5, and will also include pixel row 9 but not row 10.

### **2.7. Colors**

You can specify colors in several different ways.

- For single-band images, the color is the pixel value. For example, in a mode "1" image, the color is a single integer, 0 for black, 1 for white. For mode "L", it is an integer in the range [0,255], where 0 means black and 255 means white.
- For multi-band images, supply a tuple with one value per band. In an "RGB" image, the tuple (255,0,0) is pure red.
- You can use CSS-style color name strings of the form #*rrggbb*, where *rr* specifies the red part as two hexadecimal digits, *gg* specifies green, and *bb* blue. For example, "#ffff00" means yellow (full red + full green).
- To specify RGB pixel values in decimal, use a string of the form "rgb(*R*,*G*,*B*)". For example, "rgb(0,255,0)" is pure green.
- To specify RGB pixel values as percentages, use a stringof the form "rgb(*R*%,*G*%,*B*%)".For example, you can get a light gray with "rgb(85%,85%,85%)".
- To specify colors in the hue-saturation-lightness (HSV) system, use a string of the form "hsl(*H*,*S*%,*L*%)".

*H* is the hue angle in degrees: 0 is red, 60 is yellow, 120 is green, and so on.

*S* is the saturation: 0% for unsaturated (gray), 100% for fully saturated.

The lightness *L* is 0% for black, 50% for normal, and 100% for white.

<span id="page-2-2"></span>For example, "hsl(180,100%,50%)" is pure cyan.

• On Unix systems, you can use any of the standard color names from the locally installed set given in file "/usr/lib/X11/rgb.txt", such as "white", "DodgerBlue", or "coral".

### **2.8. Filters**

Some operations that reduce the number of pixels, such as creatinga thumbnail, can use different filters to compute the new pixel values. These include:

#### **NEAREST**

Uses the value of the nearest pixel.

#### **BILINEAR**

Uses linear interpolation over a 2x2 set of adjacent pixels.

#### **BICUBIC**

Uses cubic interpolation over a 4x4 set of pixels.

#### <span id="page-3-0"></span>**ANTIALIAS**

Neighboring pixels are resampled to find the new pixel value.

# **3. Creating objects of class Image**

Instances of the Image class contain an image. To use the basic Python imaging library, import it using this syntax:

import Image

These functions return an Image object:

#### **Image.open(***f***)**

Reads an image from a file. The parameter  $f$  can be either the name of a file, as a string, or a readable Python file object.

#### **Image.new(***mode***,***size***,***color***=None)**

Creates a new image of the given [mode](#page-1-2)  $(p, 2)$  and [size](#page-1-3)  $(p, 2)$ . If a [color](#page-2-1)  $(p, 3)$  is given, all pixels are set to that color initially; the default color is black.

#### **Image.blend(***i1***,***i2***,***a***)**

Creates an image by blending two images  $\pmb{i}_1$  and  $\pmb{i}_2$ . Each pixel in the output is computed from the corresponding pixels  $p_1$  from  $i_1$  and  $p_2$  from  $i_2$  using the formula  $(p_1 \times (1 - a) + p_2 \times a)$ .

#### **Image.composite(***i1***,***i2***,***mask***)**

Creates a composite image from two equal-sized images *i<sup>1</sup>* and *i<sup>2</sup>* , where *mask* is a mask image with mode "1", "L", or "RGBA" of the same size.

Each pixel in the output has a value given by  $(p_1 \times (1-m) + p_2 \times m)$ , where  $m$  is the corresponding pixel from *mask*.

#### **Image.eval(***f***,***i***)**

Creates a new image by applying a function *f* to each pixel of image *i*.

Function *f* takes one argument and returns one argument. If the image has multiple bands, *f* is applied to each band.

#### <span id="page-3-1"></span>**Image.merge(***mode***,***bandList***)**

Creates a multi-band image from multiple single-band images of equal size. Specifythe [mode](#page-1-2) [\(p.](#page-1-2) 2) of the new image with the *mode* argument. The *bandList* argument is a sequence of single-band image objects to be combined.

### **3.1. Attributes of the Image object**

These attributes of image objects are available:

#### **.format**

If the imagewas taken from a file, this attribute is set to the format code, such as "GIF". If the image was created within the PIL, its .format will be None. See [supported](#page-10-0) formats (p. [11\)](#page-10-0) for a list of the format codes.

#### **.mode**

The [mode](#page-1-2) [\(p.](#page-1-2) 2) of the image, as a string.

#### **.size**

The image's [size](#page-1-3) [\(p.](#page-1-3) 2) in pixels, as 2-tuple (*width*,*height*).

#### **.palette**

If the mode of the image is "P", this attribute will be the image's palette as an instance of class ImagePalette; otherwise it will be None.

#### <span id="page-4-0"></span>**.info**

A dictionary holding data associated with the image. The exact information depends on the source image format; see the section on [supported](#page-10-0) formats (p. [11\)](#page-10-0) for more information.

### **3.2. Methods on the Image object**

Once you have created an image object using one of the functions described [above,](#page-3-0) these methods provide operations on the image:

#### **.save(***f***,***format***=None)**

Writes the image to a file. The argument *f* can be the name of the file to be written, or a writeable Python file object.

The *format* argument specifies the kind of image file to write. It must be one of the format codes shown below under [supported](#page-10-0) formats (p. [11\),](#page-10-0) such as "JPEG" or "TIFF". This argument is required if  $f$  is a file object. If  $f$  is a file name, this argument can be omitted, in which case the format is determined by inspecting the extension of the file name. For example, if the file name is logo.jpg, the file will be written in JPEG format.

#### **.convert(***mode***)**

Returns a new image with a different [mode](#page-1-2)  $(p. 2)$  $(p. 2)$ . For example, if image  $im$  has mode "RGB", you can get a new image with mode "CMYK" using the expression im.convert("CMYK").

#### **.copy()**

Returns a copy of the image.

#### **.crop(***bbox***)**

Returns a new image containing the [bounding](#page-2-0) box [\(p.](#page-2-0) 3) specified by *bbox* in the original. The rows and columns specified bythe third and fourth values of *bbox*will*not* be included.For example, if image im has size  $4x4$ , im.crop( $(0,0,3,3)$ ) will have size 3x3.

#### **.filter(***name***)**

Return a copy of the [image](#page-8-0) filtered through a named image enhancement filter. See image filter [\(p.](#page-8-0) 9) for a list of the predefined image enhancement filters.

#### **.getbands()**

Returns a sequence of strings, one per band, representing the [mode](#page-1-2) [\(p.](#page-1-2) 2) of the image. For example, if image im has mode "RGB", im.getbands() will return ('R', 'G', 'B').

#### **.getbbox()**

Returns the smallest [bounding](#page-2-0) box [\(p.](#page-2-0) 3) that encloses the nonzero parts of the image.

#### **.getextrema()**

For single-band images, returns a tuple (*min*,*max*) where *min* is the smallest pixel value and *max* the largest pixel value in the image.

For multi-band images, returns a tuple containing the (*min*,*max*) tuple for each band.

#### **.getpixel(***xy***)**

Returns the pixel value or values at the given [coordinates](#page-1-4) [\(p.](#page-1-4) 2). For single-band images, returns a single number; a sequence of pixel values is returned for multi-band images. For example, if the top left pixel of an image im of mode "L" has value 128, then im.getpixel((0,0)) returns 128.

#### **.histogram(***mask***=None)**

For single-band images, returns a list of values [*c0*, *c1*, ...] where *c<sup>i</sup>* is the number of pixels with value *i*.

For multi-band images, returns a single sequence that is the concatenation of the sequences for all bands.

To get a histogram of selected pixels from the image, build a same-sized mask image of mode "1" or "L" and pass it to this method as an argument. The resulting histogram data will include only those pixels from the image that correspond to nonzero pixels in the *mask* argument.

#### **.offset(***dx***,***dy***=None)**

Returns a new image the same size as the original, but with all pixels rotated *dx* in the *+x* direction, and *dy* in the *+y* direction. Pixels will wrap around. If *dy* is omitted, it defaults to the same value as *dx*.

For example, if  $\text{im}$  is an image of size 4x4, then in the new image  $\text{im}.\text{offset}(2,1)$ , the pixel that was at  $(1,1)$  will now be at  $(3,2)$ . Wrapping around, the pixel that was at  $(3,3)$  will now be at  $(0,1)$ .

#### **.paste(***i2***,***where***,***mask***=None)**

Pixels are replaced with the pixels from image *i2*.

- If *where* is a pair of [coordinates](#page-1-4) [\(p.](#page-1-4) 2) (*x*,*y*), the new pixels are pasted so that the (0,0) pixel of *i2* pixel replaces the (*x*,*y*) pixel, with the other pixels of *i2* pasted in corresponding positions. Pixels from *i2* that fall outside the original are discarded.
- If *where* is a [bounding](#page-2-0) box [\(p.](#page-2-0) 3), *i2* must have the same size as that bbox, and replaces the pixels at that bbox's position.
- If *where* is None, image *i2* must be the same size as the original, and replaces the entire original.

If the mode of *i2* is different, it is converted before pasting.

If a *mask* argument is supplied, it is used to control which pixels get replaced. The mask argument must be an image of the same size as the original.

- If the mask has mode "1", original pixels are left alone where there are 0 pixels in the mask, but replaced where the mask has pixels of value 1.
- If the mask has mode "L", original pixels are left alone where there are 0 pixels in the mask, and replaced where the mask has 255 pixels. Intermediate values interpolate between the pixel values of the original and replacement images.
- If the mask has "RGBA" mode, its "A" band is used in the same way as an "L"-mode mask.

#### **.paste(***color***,***box***=None,***mask***=None)**

Sets multiple pixels to the same color. If the *box* argument is omitted, the entire image is set to that color. If present, it must be a [bounding](#page-2-0) box [\(p.](#page-2-0) 3), and the rectangle defined by that bbox is set to that color.

If a *mask* is supplied, it selects the pixels to be replaced as in the previous form of the .paste() method, above.

#### **.point(***function***)**

Returns a new image with each pixel modified. To apply a function  $f(x)$  to each pixel, call this method with *f* as the first argument. The function should operate on a single pixel value (0 to 255) and return the new pixel value.

#### **.point(***table***)**

To translate pixels using a table lookup, pass that table as a sequence to the first argument. The table should be a sequence of 256*n* values, where *n* is the number of bands in the image. Each pixel in band *b* of the image is replaced by the value from *table*[*p*+256\**b*], where *p* is the old pixel's value in that band.

#### **.putalpha(***band***)**

To add an alpha (transparency) band to an "RGBA"-mode image, call this method and pass it an image of the same size having mode "L" or "1". The pixels of the *band* image replace the alpha band of the original image in place.

#### **.putpixel(***xy***,** *color***)**

Replaces one pixel of the image at [coordinates](#page-1-4) [\(p.](#page-1-4) 2) *xy*. For single-band images, specify the *color* as a single pixel value; for multi-band images, provide a sequence containing the pixel values of each band.

For example,  $\text{im.putpixel}$  ((0,0), (0,255,0)) would set the top left pixel of an RGB image im to green.

Replacing many pixels with this method may be slow. Refer to the [ImageDraw](#page-7-0) module for faster techniques for pixel modification.

#### **.resize(***size***,***filter***=None)**

Returns a new image of the given *[size](#page-1-3)* by linear stretching or shrinking of the original image. You may provide a [filter](#page-2-2) [\(p.](#page-2-2) 3) to specify how the interpolation is done; the default is NEAREST.

#### **.rotate(***theta***)**

Returns a new image rotated around its center by *theta* degrees. Any pixels that are not covered by rotation of the original image are set to black.

#### **.show()**

On Unix systems, this method runs the *xv* image viewer to display the image. On Windows boxes, the image is saved in BMP format and can be viewed using Paint. This can be useful for debugging.

#### **.split()**

Returns a tuple containing each band of the original image as an image of mode "L". For example, applying this method to an "RGB" image produces a tuple of three images, one each for the red, green, and blue bands.

#### **.thumbnail(***size***,***filter***=None)**

Replaces the original image, in place, with a new image of the given [size](#page-1-3) [\(p.](#page-1-3) 2). The optional *filter* argument works in the same way as in the . resize() method.

The aspect ratio (height : width) is preserved by this operation. The resulting image will be as large as possible while still fitting within the given size. For example, if image im has size (400,150), its size after  $im.$  thumbnail ((40,40)) will be (40,15).

#### **.transform(***xs***,** *ys***, Image.EXTENT, (***x0***,***y0***,***x1***,***y1***))**

Returns a transformed copy of the image. In the transformed image, the point originally at  $(x_0, y_0)$ will appear at (0,0), and point (*x<sup>1</sup>* ,*y<sup>1</sup>* ) will appear at (*x<sup>s</sup>* , *y<sup>s</sup>* ).

#### **.transform(***xs***,** *ys***, Image.AFFINE, (***a***,***b***,***c***,***d***,***e***,***f***))**

Affine transformation. The values *a* through *f* are the first two rows of an affine transform matrix. Each pixel at  $(x,y)$  in the resulting image comes from position  $(ax+by+c, dx+ey+f)$  in the input image, rounded to the nearest pixel.

#### **.transpose(***method***)**

Return a flipped or rotated copy of the original image. The *method* can be any of:

• Image. FLIP\_RIGHT\_LEFT to reflect around the vertical centerline.

- Image.FLIP\_TOP\_BOTTOM to reflect around the horizontal centerline.
- Image.ROTATE 90 to rotate the image 90 degrees clockwise.
- Image.ROTATE 180 to rotate the image 180 degrees.
- <span id="page-7-0"></span>• Image.ROTATE 270 to rotate the image clockwise by 270 degrees.

# **4. The ImageDraw module**

When you need to draw on an image, import the ImageDraw module like this:

#### import ImageDraw

Then instantiate a Draw object:

draw = ImageDraw.Draw(*i*)

where *i* is the Image object you want to draw on.

Methods on a Draw object include:

#### **.arc(***bbox***,***start***,***end***,***fill***=None)**

Draws an arc, that part of the ellipse fitting inside the [bounding](#page-2-0) box [\(p.](#page-2-0) 3) *bbox* and lying between [angles](#page-1-5) *start* and *end*. *Note*: Angles increase clockwise, unlike angles elsewhere in the PIL. For example,  $d$ raw.arc( $(0,0,200,200)$ , 0, 135) would draw a circular arc centered at  $(100,100)$ and extending from the east to the southwest.

If supplied, the *fill* argument specifies the color of the arc. The default color is white.

#### **.chord(***bbox***,***start***,***end***,***fill***=None,***outline***=None)**

Same as the .arc() method, but it also draws a straight line connecting the endpoints of the arc.

For this method, the *fill* argument determines the color inside, that is, between the chord and the arc. The default is that this area is not filled.

To change the color of the perimeter border around the chord's area, set the *outline* argument to the color you want. The default color is white.

#### **.ellipse(***bbox***,***fill***=None,***outline***=None)**

Draws the ellipse that fits inside the [bounding](#page-2-0) box [\(p.](#page-2-0) 3) *bbox*. To draw a circle, use a square bounding box.

Note that the ellipse will include the left and top sides of the bounding box, but they will *exclude* the right and bottom sides of the box. For example, a bounding box  $(0,0,10,10)$  will give you a circle of diameter 10, not diameter 11.

If you omit the *fill* argument, only the perimeter of the ellipse is drawn. If you pass a color to this argument, the interior of the ellipse will be filled with that color.

Use *out line*=*c* to draw the perimeter border using color *c*. The default color is white.

#### **.line(***L***,** *fill***=None)**

Draws one or more line segments. The argument *L* specifies the endpoints, and can have either of these forms:

• A sequence of 2-element sequences, each of which specifies one endpoint. For example, draw.line( $[(10, 20)$ , $(100, 20)]$  would draw a straight line from  $(10, 20)$  to  $(100, 20)$ . You can specify any number of points to get a "polyline;" for example,  $draw.line((60,60)$ , (90,60), (90,90), (60,90), (60,60))) would draw a square 30 pixels on a side.

• A sequence containing an even number of values. Each succeeding pair is taken as an *(x,y)* coordinate. For example,  $d$ raw.  $line((10, 20, 100, 20))$  would give you the same result as the first example in the paragraph above.

#### **.pieslice(***bbox***,***start***,***end***,***fill***=None,***outline***=None)**

Similar to the  $.$ a $rc($ ) method, but draws two radii connecting the endpoints of the arc to the center. The *fill* and *outline* arguments work in the same way as in the .chord() method: *fill* determines the interior color, and *outline* sets the color of the border.

#### **.point(***xy***,***fill***=None)**

Sets the pixel at [coordinates](#page-1-4) [\(p.](#page-1-4) 2) *xy* to the color specified by the *fill* argument. The default color is white.

#### **.polygon(***L***,** *fill***=None,** *outline***=None)**

Works like the .line() method, but after drawing all the specified line segments, it draws one more that connects the last point back to the first. The interior displays the *fill*, transparent by default. The border is drawn in the *out line* color, defaulting to white.

For example, draw.polygon([(60,60), (90,60), (90,90), (60,90)], fill="red", outline="green") would draw a square box with a green outline, filled with red.

#### **.text(***xy***,***message***,***fill***=None,***font***=None)**

Draws the text of the string *message* on the image with its upper left corner at [coordinates](#page-1-4) [\(p.](#page-1-4) 2) *xy*.

To write the text in color, pass that color to the *fill* argument; the default text color is white.

There is a default font, rather small (about 11 pixels tall) and in a serif style. You can also specify a font using the *font* argument; see the [ImageFont](#page-9-0) module for more information on fonts.

#### <span id="page-8-0"></span>**.textsize(***message***,***font***=None)**

For a given text string *message*, returns a tuple (*w*,*h*) where *w* is the width in pixels that text will occupy on the display, and *h* its the height in pixels.

If the *font* argument is omitted, you will get the size using the default font. Supply a font to this method's *font* argument to get the size of the text in that font.

# **5. Image enhancement: the ImageFilter module**

Certain operations allow you to filter the image data using one of a set of predefined filters. Use this form of import:

import ImageFilter

Once you have imported the module, you can use any of these filters:

- ImageFilter.BLUR
- ImageFilter.CONTOUR
- ImageFilter.DETAIL
- ImageFilter.EDGE\_ENHANCE
- ImageFilter.EDGE\_ENHANCE\_MORE
- ImageFilter.EMBOSS
- ImageFilter.FIND\_EDGES
- ImageFilter.SMOOTH
- ImageFilter.SMOOTH MORE
- ImageFilter.SHARPEN

# <span id="page-9-0"></span>**6. The ImageFont module**

To specify fonts for the . text () method from the ImageDraw module, import this module:

import ImageFont

You can then create a font object from any TrueType font by using this function:

#### **ImageFont.truetype(***file***,***size***)**

Returns a font object representing the TrueType font whose file name is given by the  $file$  argument, with a font height of *size* pixels.

Methods on font objects include:

#### **.getsize(***text***)**

For a given string *text*, returns a tuple (*w*,*h*) where *w* is the width in pixels that text will occupy on the display, and *h* its the height in pixels.

On Unix systems locally, TrueType fonts can be found in this directory:

/usr/share/fonts/

At this writing, there were two families of public-domain fonts:

- Deja Vu fonts: /usr/share/fonts/dejavu-lgc/.
- Liberation fonts: /usr/share/fonts/liberation/.

Here's a complete program that creates a 200x50 gray image, writes text on it in red, and saves it to file runaway.jpg.File DejaVuLGCSansCondensed-Bold.ttf is sans-serif, condensed, bold font in the Deja Vu family.

```
#!/usr/local/bin/python
import Image
import ImageDraw
import ImageFont
fontPath = "/usr/share/fonts/dejavu-lgc/DejaVuLGCSansCondensed-Bold.ttf"
sans16 = ImageFont.truetype ( fontPath, 16 )
im = Image.new ( "RGB", (200,50), "#ddd" )
draw = ImageDraw.Draw ( im )
draw.text ( (10,10), "Run awayyyy!", font=sans16, fill="red" )
im.save ( "runaway.jpg" )
```
<span id="page-9-1"></span>On Windows systems, look in C:\WINDOWS\Fonts.

# **7. The ImageTk module**

This module is for use with the graphical user interface functions of the Tkinter package. For more in-formation about the [Tkinter](http://www.nmt.edu/tcc/help/lang/python/tkinter.html) widget set, see the local Tkinter page.

To import the ImageTk module:

import ImageTk

<sup>7&</sup>lt;br><http://www.nmt.edu/tcc/help/lang/python/tkinter.html>

This module contains two class constructors:

#### **ImageTk.BitmapImage(***i***,\*\****options***)**

Given an image *i*, constructs a BitMapImage object that can be used wherever Tkinter expects an image object. The image must have mode "1". Any keyword *options* are passed on to Tkinter. For example, the option foreground=*c* can be used to display the pixels of value 1 in color *c*, while pixels of value 0 are transparent.

#### **ImageTk.PhotoImage(***i***)**

Given an image *i*, constructs a PhotoImage object that can be used wherever Tkinter expects an image object.

## **Warning**

There is a bug in the current version of the Python Imaging Library that can cause your images not to display properly. When you create an object of class PhotoImage, the reference count for that object does not get properly incremented, so unless you keep a reference to that object somewhere else, the PhotoImage object may be garbage-collected, leaving your graphic blank on the application.

For example, if you have a canvas or label widget that refers to such an image object, keep a list named .imageList in that object, and append all PhotoImage objects to it as theyare created. Ifyourwidget may cycle through a large number of images, you will also want to delete the objects from this list when they are no longer in use.

#### **ImageTk.PhotoImage(***mode***,** *size***)**

Creates an empty PhotoImage object with the given [mode](#page-1-2) [\(p.](#page-1-2) 2) and [size](#page-1-3) [\(p.](#page-1-3) 2).

To change image data in a PhotoImage object, use this method:

#### <span id="page-10-0"></span>**.paste(***i2***,** *bbox***=None)**

Image data from an Image object *i2* is pasted into the PhotoImage object. To paste the new data into a given location, specify the *bbox* argument as a [bounding](#page-2-0) box [\(p.](#page-2-0) 3); this argument can be omitted if *i2* is the same size as the PhotoImage object.

# **8. Supported file formats**

These are the kinds of image files supported by the PIL. The first column gives the PIL file type code, as used in the Image.format attribute and the Image.save() method (although not all types can be saved). The second column shows the file extensions associated with that type. The next two columns show which modes can be read (if any) and written (if any), or the word "None" if that file type cannot be read or written.

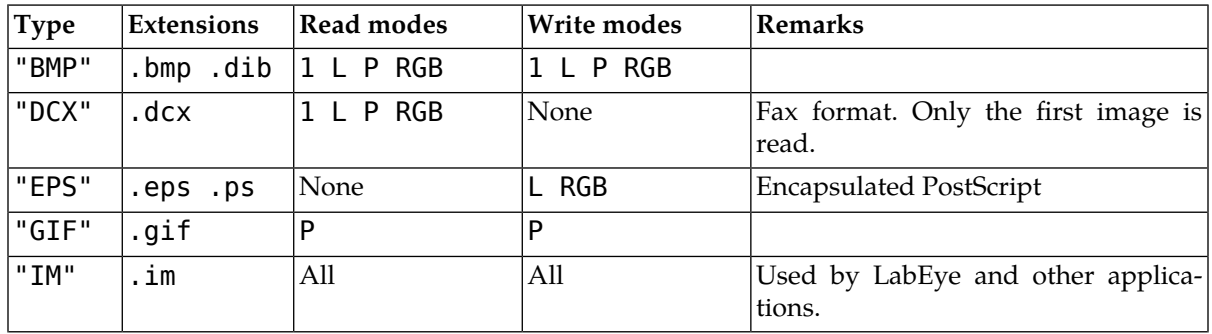

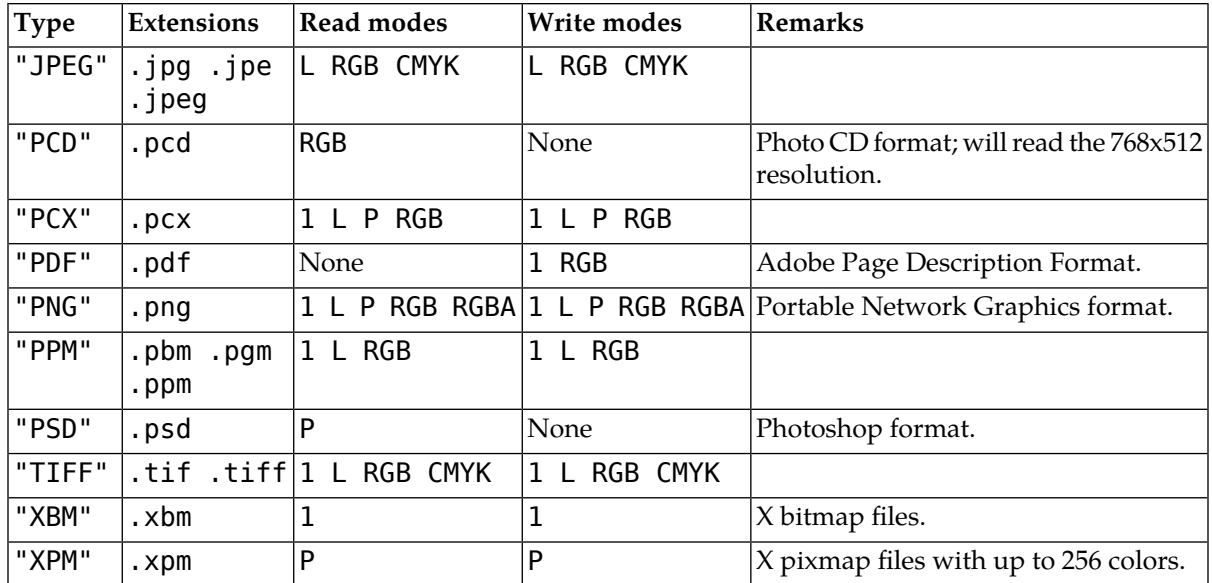

This table includes only some of the more common image formats. Refer to the online [documentation](http://www.pythonware.com/library/pil/handbook/index.htm)  $\stackrel{8}{\,}$ for a full list.

<sup>8</sup> <http://www.pythonware.com/library/pil/handbook/index.htm>